## **How to Make Students Wait in the Lobby**

For all your meetings, you should adjust the settings to make sure students wait in the lobby before the meeting begins.

Watch this video to see the steps:

<https://www.youtube.com/watch?v=xNEfnh9ladI&feature=youtu.be> OR follow the steps below.

1. Once you've created the meeting, go back to find the meeting on your calendar. Click on the meeting.

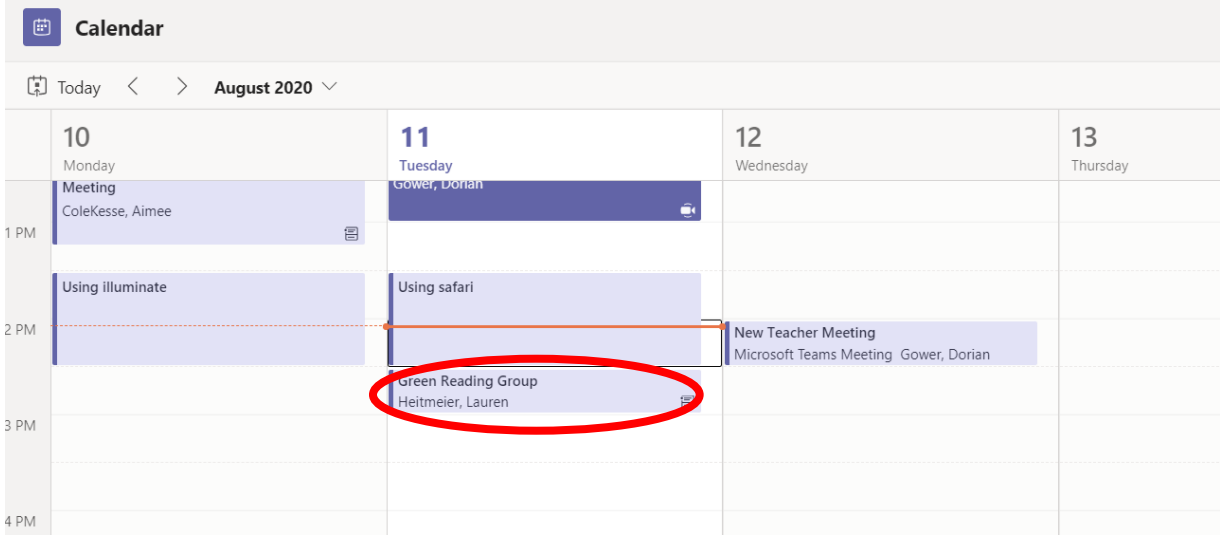

2. The meeting window will then open. Click on Meeting Options.

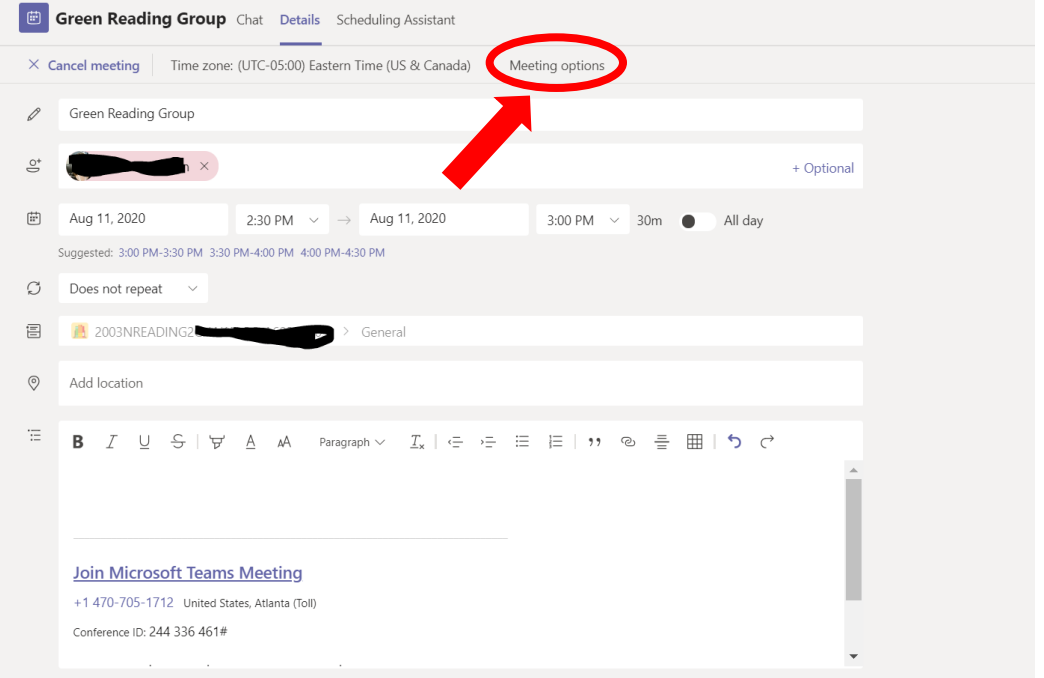

3. Your meeting settings will then be pulled up. Make sure to select Only Me in the Who can bypass the lobby section. Make sure Only Me is selected in the Who can present section.

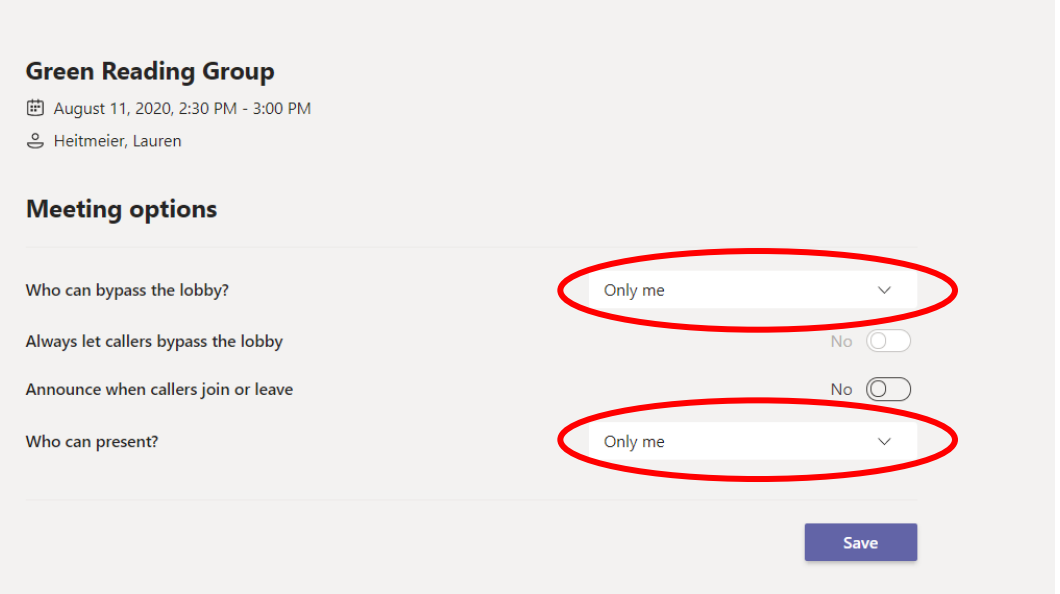

4. Then press Save. Your students will now be required to wait in the lobby for your meeting. Once you start the meeting, you will be able to let the students in.